Государственное бюджетное профессиональное образовательное учреждение «Южно-Уральский государственный колледж»

# **МЕТОДИЧЕСКАЯ РАЗРАБОТКА**

Комбинированное занятие

Работа с командами в операционной системе

Специальность: 09.02.07 «Информационные системы и программирование» ОП.01. ОПЕРАЦИОННЫЕ СИСТЕМЫ И СРЕДЫ

> Разработал преподаватель Исаев А. Н. РАССМОТРЕНО: На заседании ПЦК «Информационных технологий» От 30 августа протокол № 01 Председатель ПЦК ИТ Назарова Н. А.

Челябинск, 2023

# **Методическая разработка учебного занятия**

**Учебная дисциплина:** ОП.01. ОПЕРАЦИОННЫЕ СИСТЕМЫ И СРЕДЫ

**Специальность:** 09.02.07 «Информационные системы и программирование» **Курс:** 2

**Тема занятия:** Работа с командами в операционной системе.

**Вид занятия:** комбинированное

**Мотивация темы:** Командная строка может всё, что может операционная система, и больше:

 копировать и перемещать файлы, переименовывать их и создавать новые папки;

форматировать диски, подключать их и отключать;

 запускать приложения и программы без интерфейса, давать им задания, получать результат;

менять параметры системы, работать с сетью;

 до определённой степени — автоматизировать все эти дела; и многое другое.

Корректнее сказать так: командная строка умеет всё, что умеет операционная система, и даже больше.

# **Продолжительность занятия:** 45 минут

### **Место проведения занятия:** компьютерная аудитория

### **Цели занятия:**

### **Обучающая:**

- познакомить с командной строкой;
- сформировать представления о командах;
- научиться использовать команды в командной строке;

### **Развивающая:**

- расширить знания по предмету;
- развивать интерес студентов к дисциплине.

### **Воспитательная:**

 развивать трудолюбие, ответственность, внимательность, коммуникабельность.

**Методы обучения, методические приемы:** словесный; наглядный, практический.

### **Внутри дисциплинарные связи:**

интерфейс операционной системы.

Понятия: команда, командная строка.

# **Междисциплинарные связи:**

«Информационные технологии», «Компьютерные сети»

# **Учебное оборудование (оснащение) занятия:** ПК; мультимедийный

# проектор, Microsoft Office Word.

### **Методическое обеспечение занятия:**

Опорный конспект, презентация, практическая работа.

**Критерии и методы диагностики эффективности занятия:** рефлексия

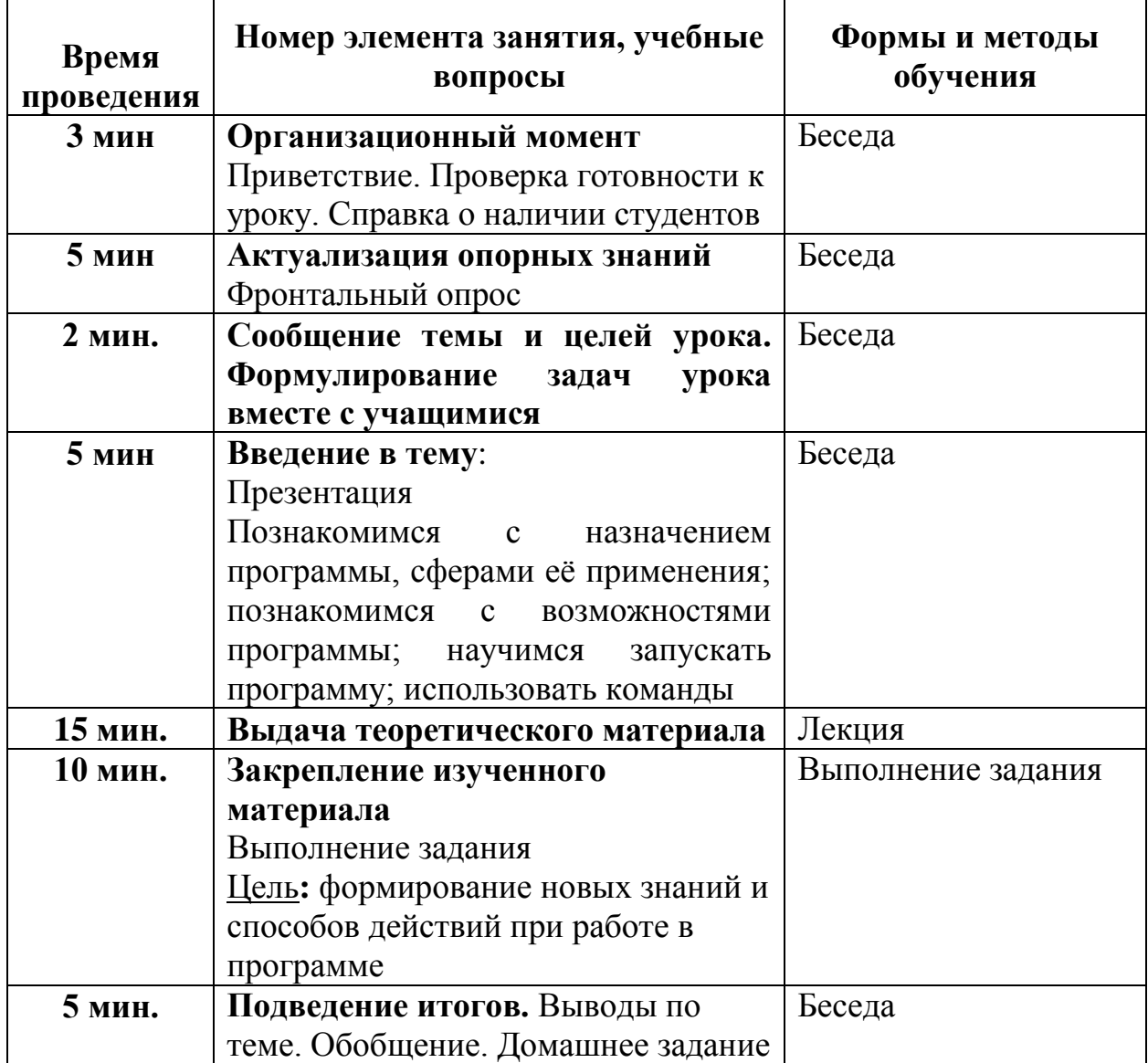

### ХОД УРОКА

#### **I. Вступительная часть занятия**

#### II. Актуализация опорных знаний Фронтальный опрос

Преподаватель:

- Что такое операционная система?
- Назовите основные функции ОС?
- Почему интерфейс ОС Windows называется графическим?

#### $III.$ Формирование практических умений Презентация (Приложение 1)

Командная среда - это программный продукт Microsoft, который обеспечивает связь между пользователем компьютера и операционной системой. Командная оболочка Windows использует интерпретатор команд cmd.exe и присутствует во всех версиях операционных систем Windows. Многие возможности и функции управления операционной системой недоступны из графического интерфейса и поэтому cmd является единственным средством доступа к этим инструментам.

Отличием работы из командной строки является полное отсутствие больших и громоздких графических утилит. Пользовательский интерфейс текстовой строки предоставляет среду, в которой выполняются приложения и служебные программы. Среда, эмулирующая DOS имеет множество названий, таких как командная строка, окно, среда и т.д.

До того момента, когда операционные системы научились «общаться» с пользователями при помощи привычных для нас графических изображений, ввод и вывод информации в компьютер осуществлялся исключительно при помощи текста.

Несмотря на это, каждая операционная система всё же, как и раньше, поддерживает ввод и вывод информации посредством текстовых команд. Командная строка Windows — явный тому пример. Разберёмся, что это такое.

В общих чертах, командная строка - это инструмент операционной системы, состоящий, как правило, из оболочки ОС и текстового интерфейса. Оболочка обеспечивает пользователя инструментарием для «общения» с операционной системой, которыми, в данном случае, выступают текстовые команды.

5

Важная её особенность заключается в том, что она способна выполнять пользовательские команды  $6e<sub>3</sub>$ помощи графического интерфейса. Необходимость в понимании и знании всех этих команд делает затруднительным использование командной строки для управления операционной системой рядовыми пользователями.

Запуск этого диалога осуществляется с помощью одновременного нажатия клавиш  $Win + R$ :

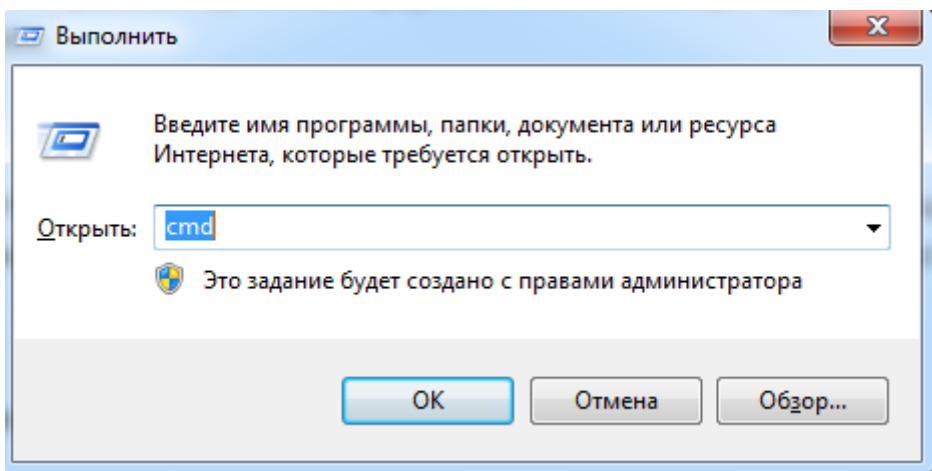

Рисунок 1 - Запуск командной строки

В таблице 1 отображены основные команды для работ с файлами и каталогами.

Таблица 1 - основные команды

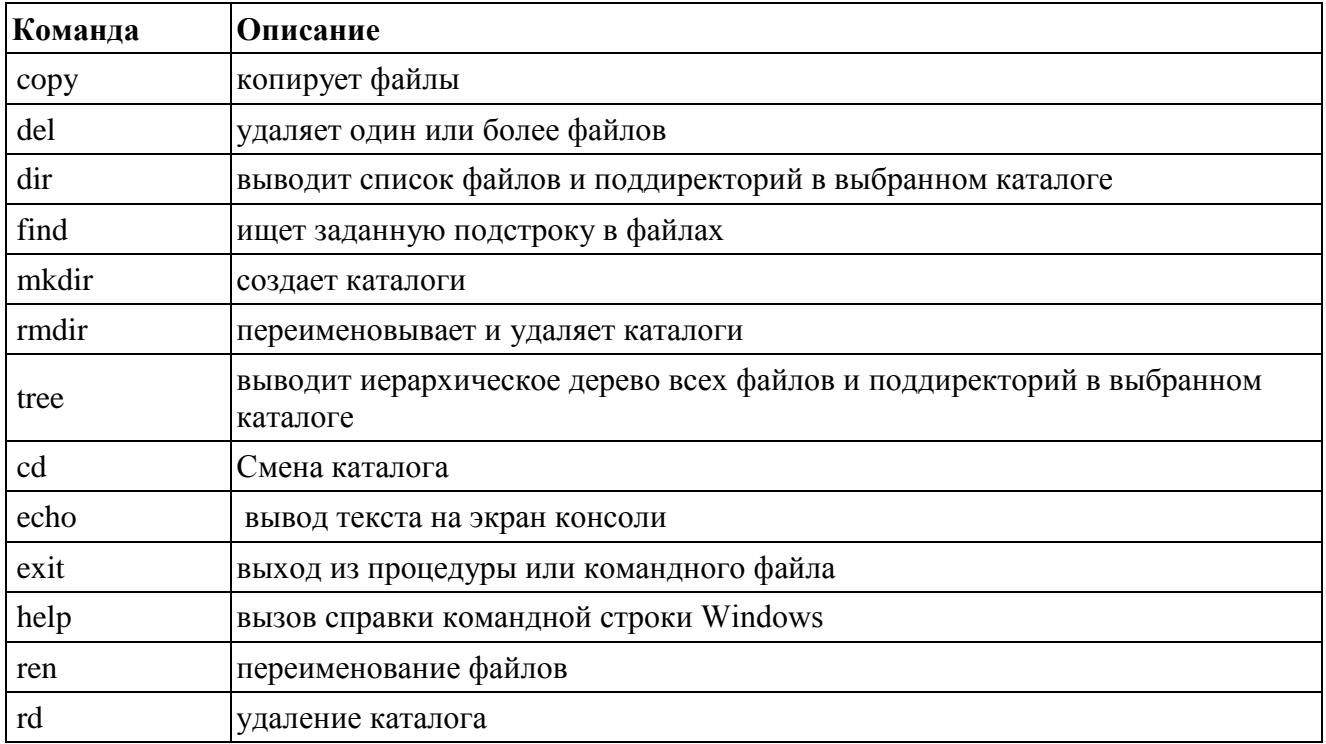

Для того, чтобы открыть каталог, нужно:

1. Запустить командную строку

2. Написать команду для перехода в каталог и путь к нужному каталогу, например, **dir** D:\bin\student\

При помощи данной команды **dir** мы открываем папку 1, которая находится по следующему адресу D:\bin\student\

# *Пример создания новой папки:*

1. Открыть нужный каталог при помощи **dir.**

2. Ввести команду **mkdir.**

Например: D:\bin\student\**mkdir** 2

В папке student создастся новая папка под именем 2.

# *Пример создания текстового файла:*

1. Открыть нужный каталог при помощи **dir.**

2. Ввести команду copy con filename.txt Нажать Enter.

Появится курсор, где необходимо набрать текст. Для выхода из режима печать нажать Ctrl+Z, а затем — Enter. Команда copy выдаст сообщение: *1 файл( ы) скопирован и на диске появится файл с указанным именем.*

*Примечание copy con — команда для создания файла*

filename.txt — имя файла (может быть любое) и расширение (всегда txt)

# *IV. Закрепление изученного материала*

*Выполнение практической работы.*

**Тема:** Организация файловой системы ОС

**Цель**: научиться создавать и удалять каталоги, выводить на экран древа каталогов.

# **Методические указания**

Для перехода в другой каталог

# **chdir /d D:\bin\student** или **cd /d D: \bin\student**

Команда *md* создаёт новый каталог в текущем каталоге:

# **D:\bin\student> md Docs**

В результате будет создан новый подкаталог **Docs** в диске **D:\bin\student**

Для вывода на экран дерева каталогов используется команда *tree.*

# **Выполнение задания:**

1. Изучить справку по командам **md, tree**

2. Создать в каталоге **D:\bin\student\Docs** следующее дерево каталогов:

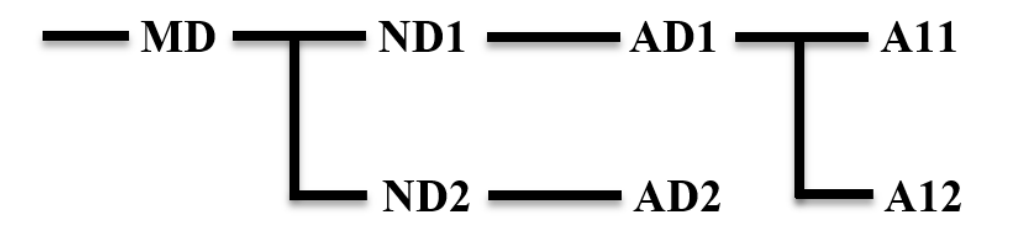

3. Просмотреть дерево с помощью команды **tree**

4. Создать в каталоге **D:\bin\student\Docs** шесть файлов с расширением *.txt* и дайте названия как у каталогов.

5. Скопировать каждый файл в свой каталог.

6. Просмотреть на экране результат, выполнив команду **tree** с ключом **/f**, чтобы на экране выводились каталоги с содержащимися в них файлами

7. Самостоятельно найти в справке по командам **help** команду, удаляющую каталоги вместе с файлами и удалить созданное дерево каталогов

8. Сделать вывод по заданию.

# *V. Заключительная часть занятия*

- 1. Что такое командная строка?
- 2. Назовите основные команды для работы с командной строкой.
- 3. Как вызвать командную строку?

# *Выводы по теме:*

Какие можно сделать выводы по теме?

Понравился ли Вам урок?

**Домашнее задание:** самостоятельно изучить другие команды

# **Литература:**

Язык командного процессора Cmd.exe операционной системы Windows : учеб.

пособие / А.В. Попов. – Саранск : Изд-тво Мордов. ун-та, 2009. – 56 с.

#### **Технологическая карта урока**

ФИО педагогического работника: Исаев Андрей Николаевич

Тип занятия: изучение и первичное закрепления новых знаний и способов деятельности

Дисциплина: ОП.01. ОПЕРАЦИОННЫЕ СИСТЕМЫ И СРЕДЫ

Тема: Работа с командами в операционной системе.

Нормативные документы: 1) ФГОС СПО по специальности 09.02.07 Информационные системы и программирование

2) Учебная программа ОП.01. ОПЕРАЦИОННЫЕ СИСТЕМЫ И СРЕДЫ

С целью овладения профессиональными компетенциями обучающихся в ходе освоения дисциплины должен:

уметь

настраивать параметры рабочей среды пользователей

знать

 основные задачи администрирования и способы их выполнения в изучаемых операционных системах

Цель:

#### **Обучающая:**

- познакомить с командной строкой;
- сформировать представления о командах;
- научить использовать команды в командной строке;

### **Развивающая:**

- расширить знания по предмету;
- развивать интерес студентов к дисциплине.

#### **Воспитательная:**

развивать трудолюбие, ответственность, внимательность, коммуникабельность.

Форма занятия: комбинированное

Межпредметные связи: учебные дисциплины «Информационные технологии», «Компьютерные сети».

#### Структура занятия:

- 1. Организационный момент 3 мин
- 2. Актуализация опорных знаний 5 мин
- 3. Сообщение темы и цели урока 2 мин
- 4. Изложение нового материала 15 мин
- 5. Закрепление изученного материала 10 мин
- 6. Подведение итогов занятия 5 мин
- 7. Выдача домашнего задания 2 мин
- 8. Рефлексия 3 мин

#### Используемая литература:

1. Язык командного процессора Cmd.exe операционной системы Windows : учеб. пособие / А.В. Попов. – Саранск : Изд-тво Мордов. ун-та, 2009. – 56 с.с.

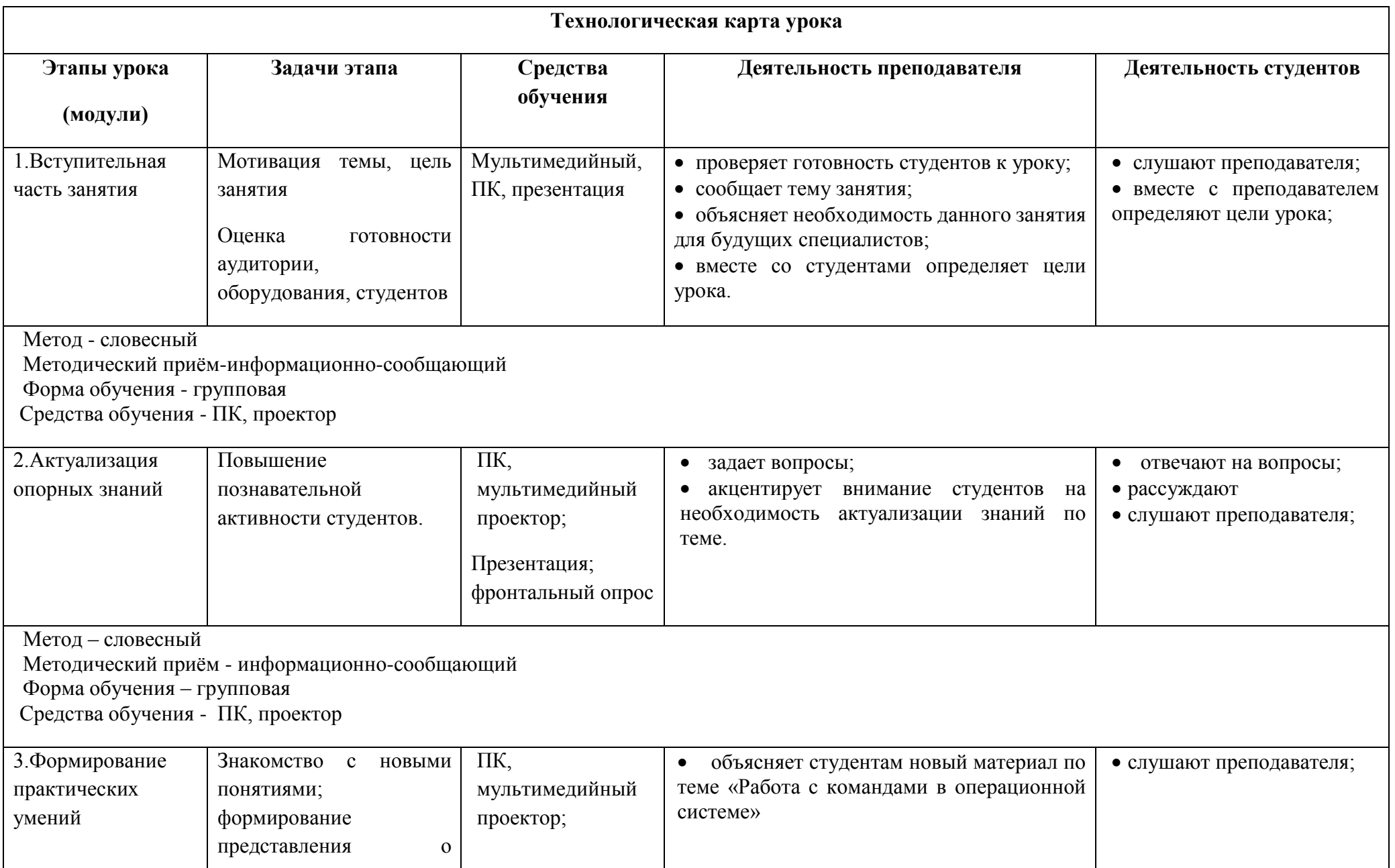

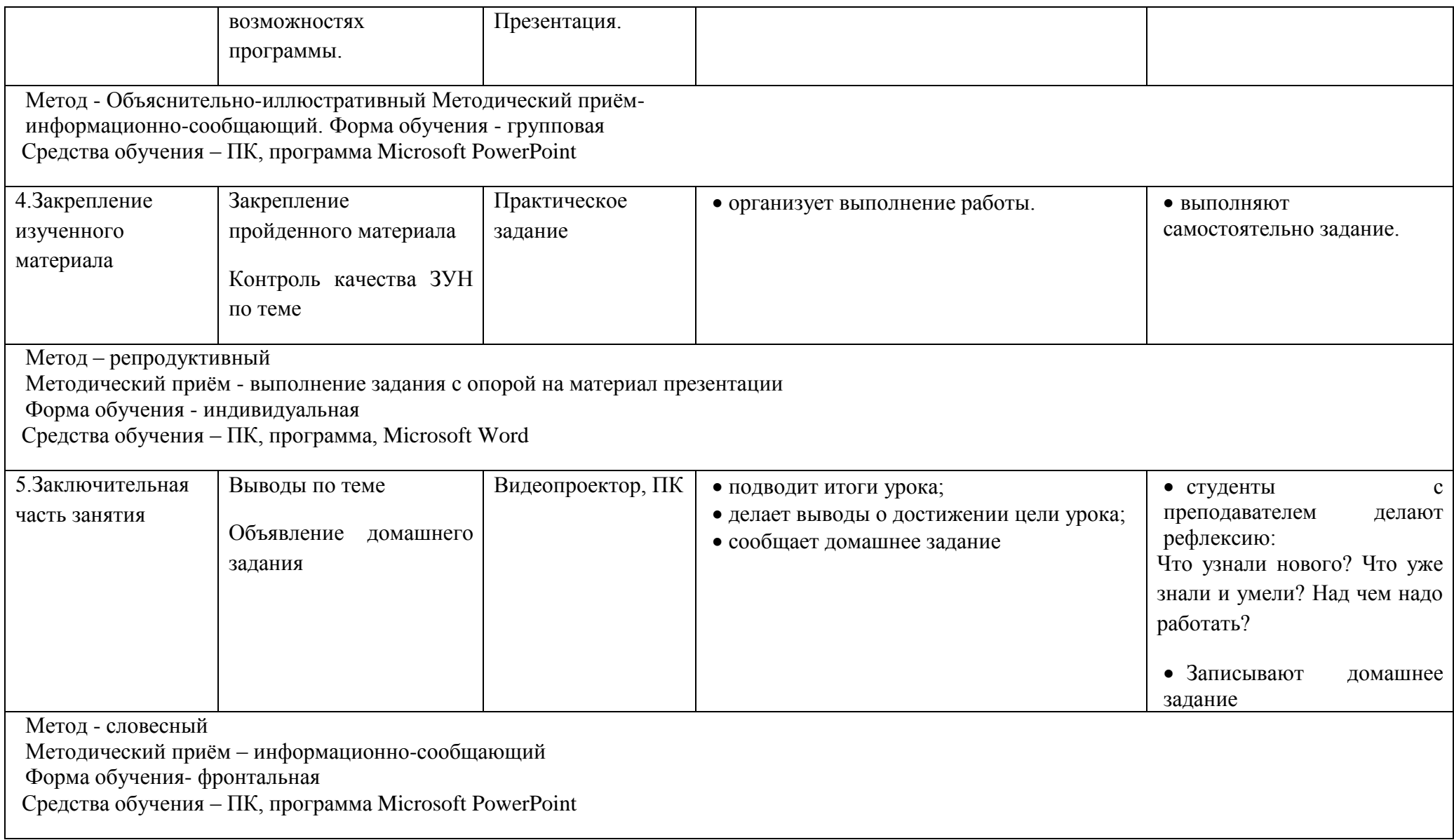